# **Kepler - Bug #4047**

# **Remove Component doesn't work**

05/01/2009 01:42 PM - Derik Barseghian

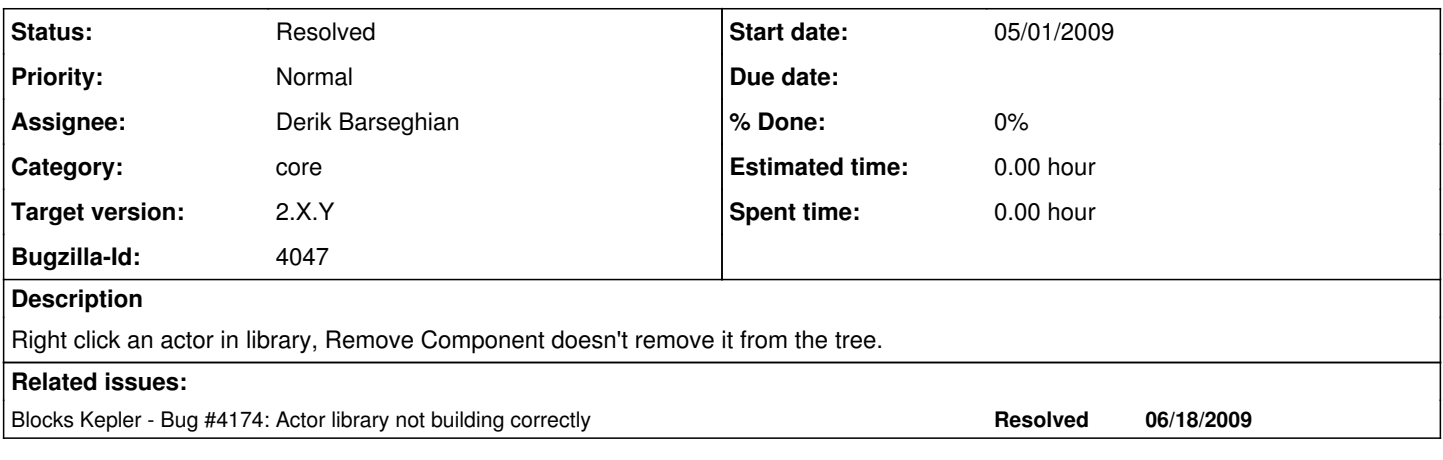

### **History**

#### **#1 - 05/04/2009 12:54 PM - Derik Barseghian**

When you Remove Component, this error appears: "Error in getting actor in ShowDocumentationAction", and the actor stays in the tree. However, when you restart kepler, the actor is gone, but you get errors like:

org.kepler.objectmanager.cache.CacheException: Exception occurred while deserializing object at org.kepler.objectmanager.cache.CacheManager.getObject(CacheManager.java:652) at org.kepler.objectmanager.library.LibraryIndex.buildTreeModel(LibraryIndex.java:758)

### **#2 - 05/04/2009 05:19 PM - Derik Barseghian**

I've fixed this problem.

However the behavior should be improved, and so I'm changing this bug to a request for enhancement.

Right now if you

- expand the actor tree, and remove an actor, the tree will close itself. You have to re-expand it to verify it's been removed.

- remove an actor found in a tree generated from search results, nothing happens visually. You have to re-search or expand to verify it's gone.

### **#3 - 06/12/2009 11:32 AM - Derik Barseghian**

This is broken again.

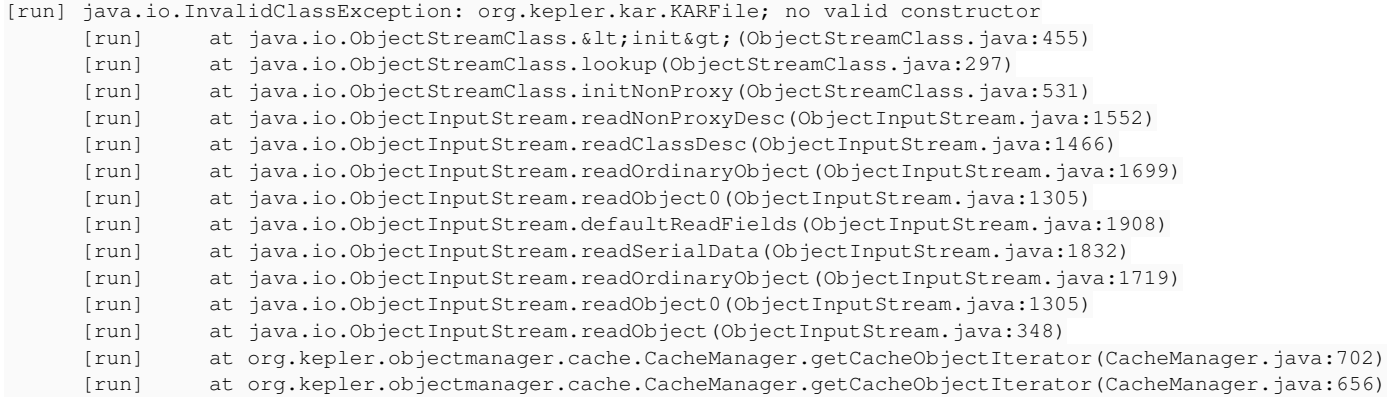

#### **#4 - 07/14/2011 12:26 PM - Derik Barseghian**

'Remove component' is apparently no longer an option, so closing.

#### **#5 - 03/27/2013 02:25 PM - Redmine Admin**

Original Bugzilla ID was 4047